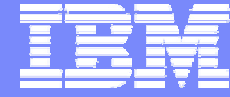

IBM Software Group

## CICS Business Event Publisher for MQSeries V1.2

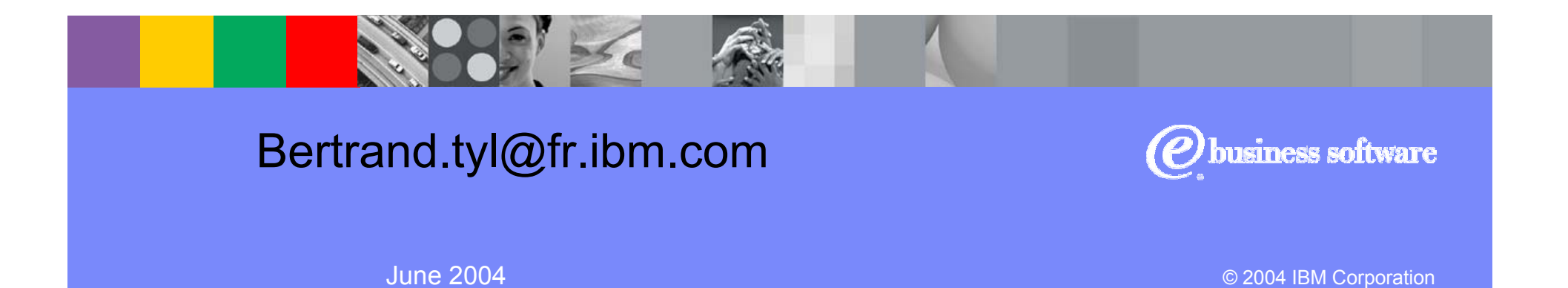

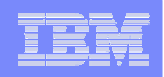

### **Trademarks**

- $\mathcal{L}_{\mathcal{A}}$  IBM, CICS, WebSphere, WebSphere MQ, WebSphere MQ Integrator, MQSeries, DB2, IMS, OS/390, and z/OS are trademarks of International Business Machines Corporation in the United States, other countries, or both.
- $\mathcal{L}_{\mathcal{A}}$  The following is a trademark of Microsoft Corporation *Windows*
- $\mathcal{L}_{\mathcal{A}}$  The following is a trademark of InstallShield Software Corporation *InstallShield*

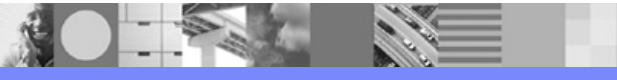

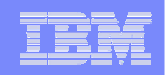

## Basic Assumptions

- $\mathcal{L}_{\mathcal{A}}$  There is still a lot of important data and applications residing on mainframe systems
- × Companies want to "extend" legacy apps… quickly without changes to existing applications with minimal changes with existing skills

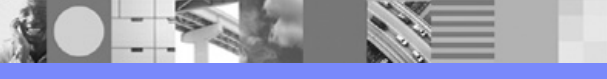

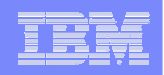

# What is CICS BEP V1.2?

- $\mathcal{L}_{\mathcal{A}}$ Tool to easily 'extend' legacy applications and data
- $\mathcal{L}_{\mathcal{A}}$  Detects CICS, IMS and DB2 events on OS/390 or z/OS
	- Creates messages from events and associated information
	- **Based on user-specified message content rules**
- **Creates MQPUT messages for MQSeries queue** 
	- Based on user-specified Queue names, MQPUT options

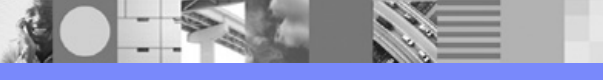

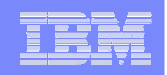

## What is CICS BEP V1.2?

- **Provides easy to use GUI for selection and rules creation**
- $\mathcal{L}_{\mathcal{A}}$ No change to existing application programs
- **Provides for real time action and results**
- **Provides for a low cost, low risk integration strategy**

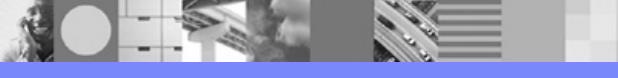

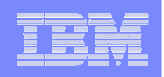

## CICS Business Event Publisher Events

- $\mathcal{A}$ Multiple Events monitored
- $\overline{\phantom{a}}$ CICS – V1.1

VSAM File Control

Temporary Storage

Transient Data

Interval Control start

Program control (LINK) request

- $\mathcal{L}_{\mathcal{A}}$  IMS – IMS/DB database events – V1.2Add/update/delete for IMS databases Most database formats supported, including IMS Fastpath from all sources (not just CICS)
- $\overline{\phantom{a}}$  **DB2 – database events - V1.2**Insert/update/delete for DB2 tables from all sources (not just CICS)

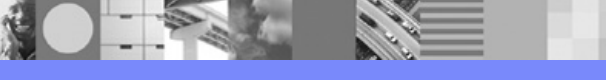

#### **IBM Software Group**

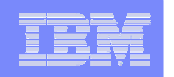

#### CICS BEP V1R2 Architecture

#### OS/390 or z/OS

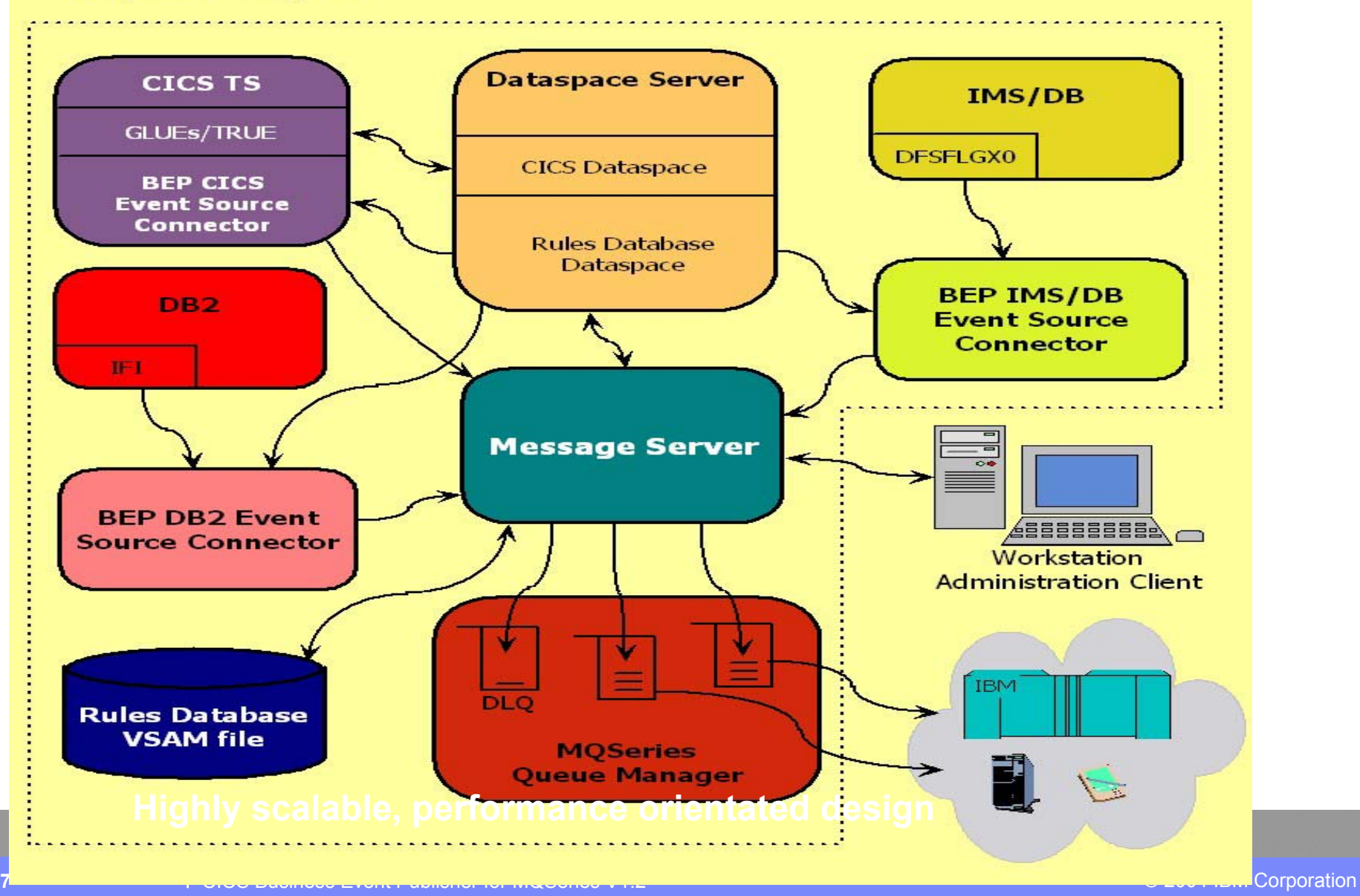

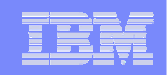

## Workstation Client (GUI) Introduction

- $\overline{\phantom{a}}$ **How to Create Rules**
- **Rules Selection Criteria**
- $\overline{\phantom{a}}$ **Message Options**

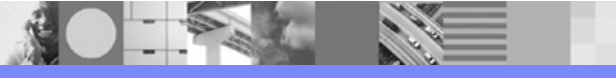

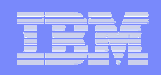

### Workstation Client

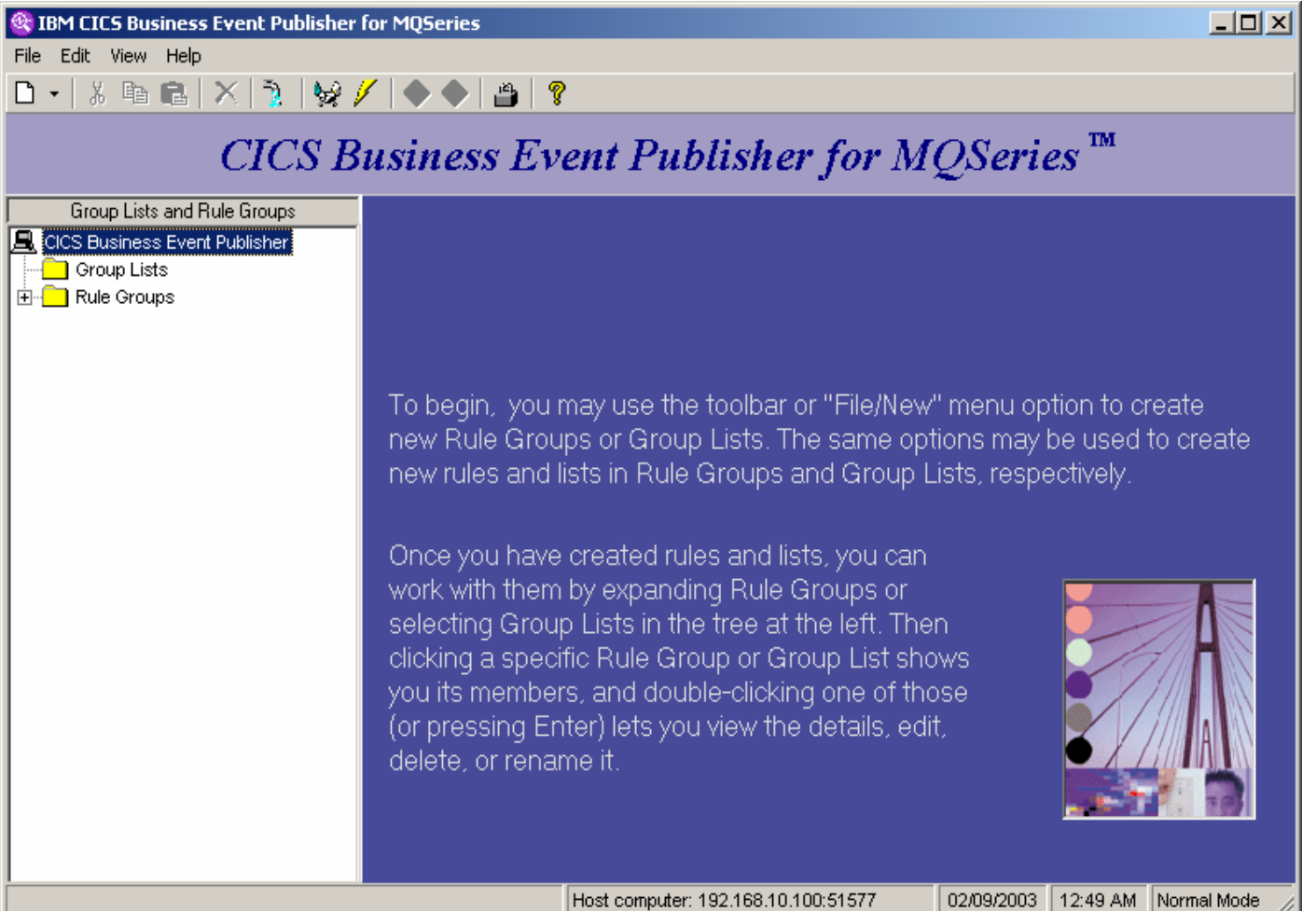

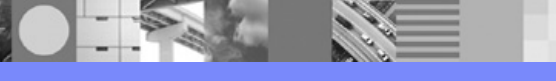

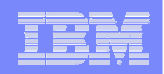

### Workstation Client

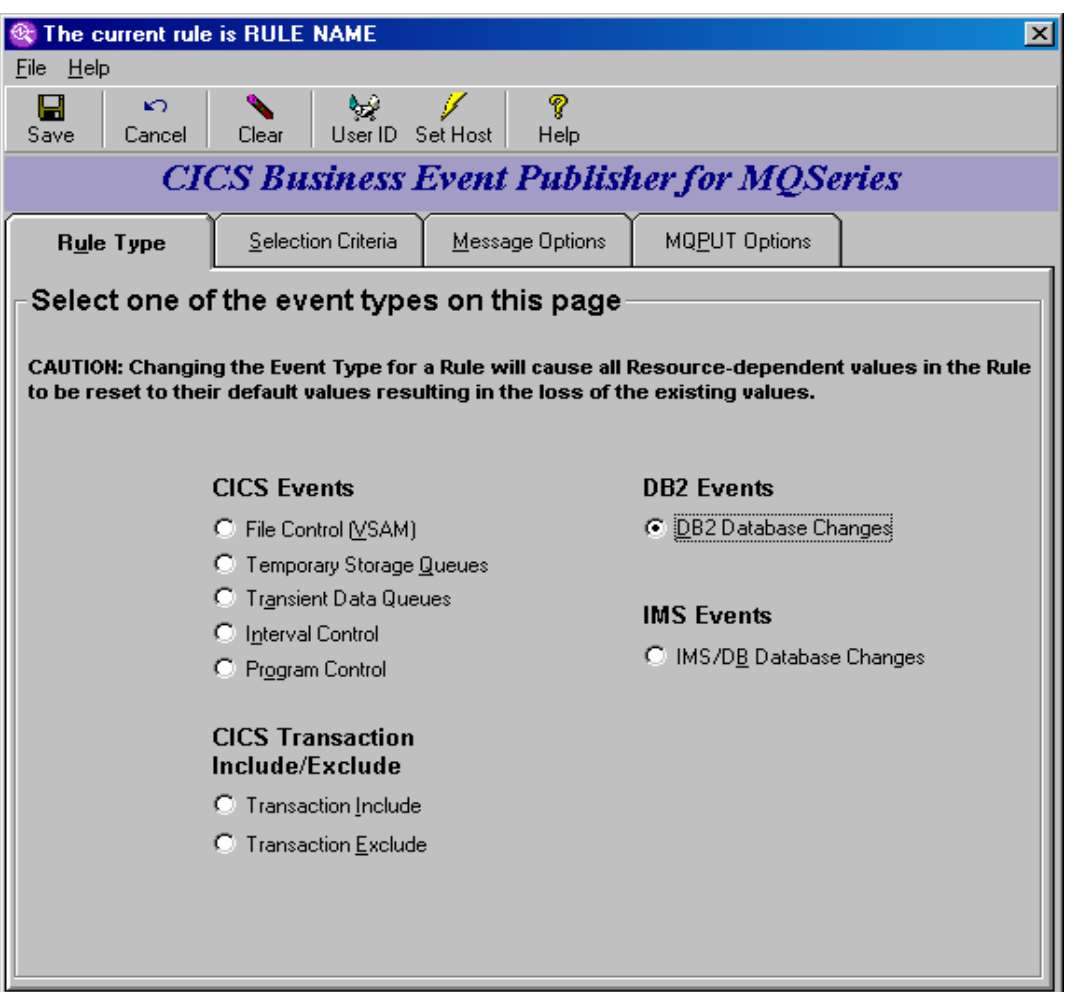

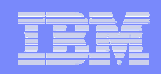

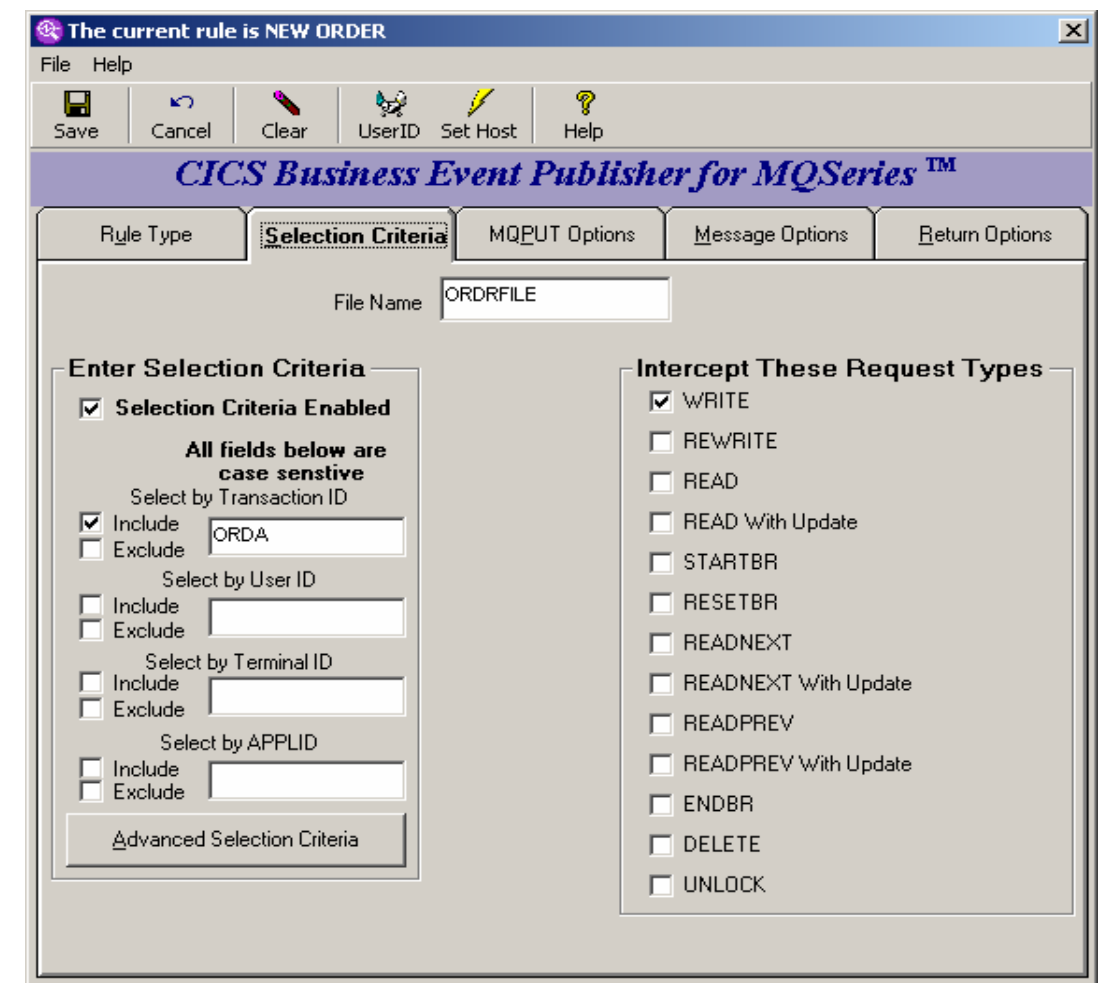

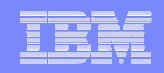

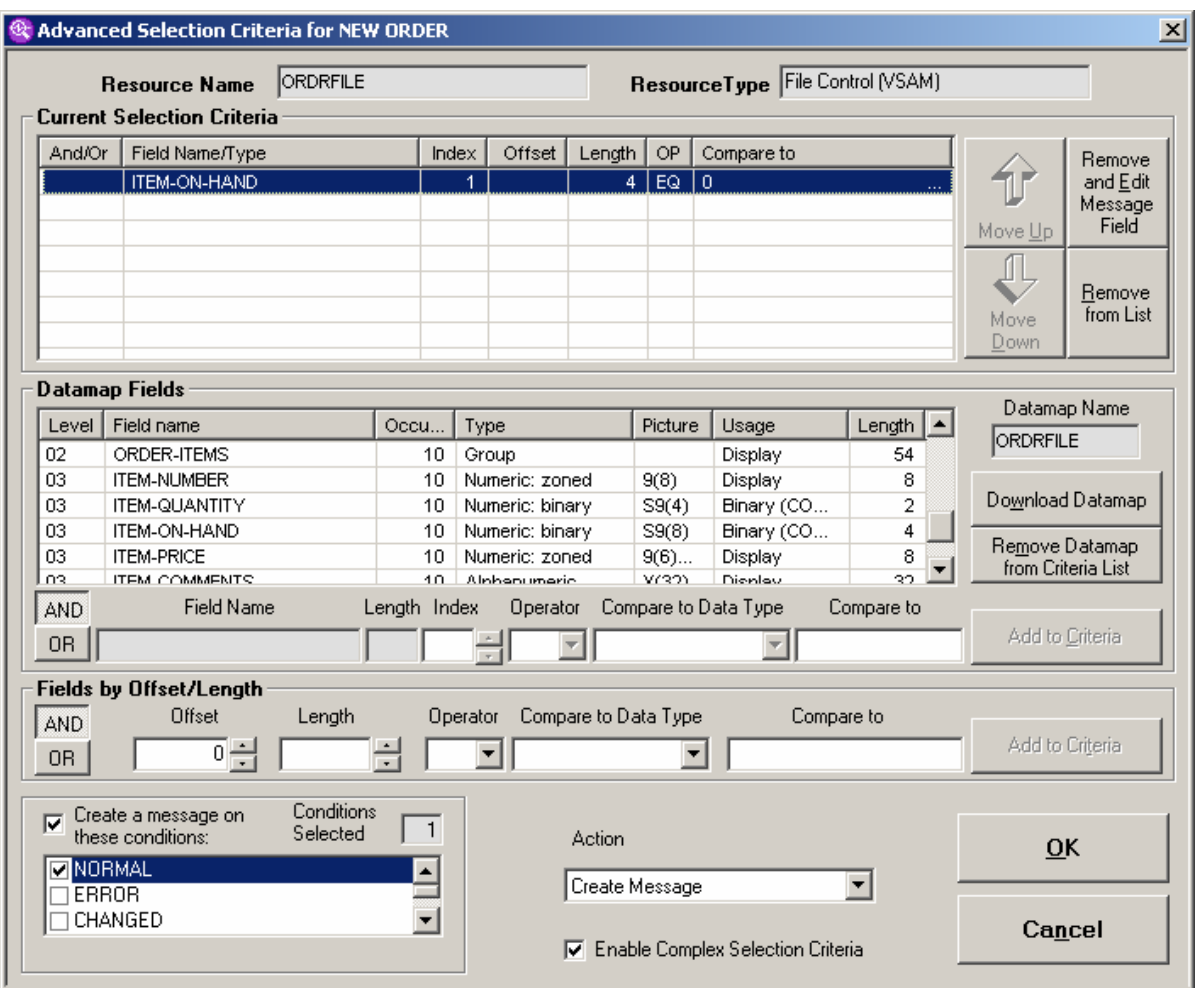

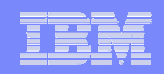

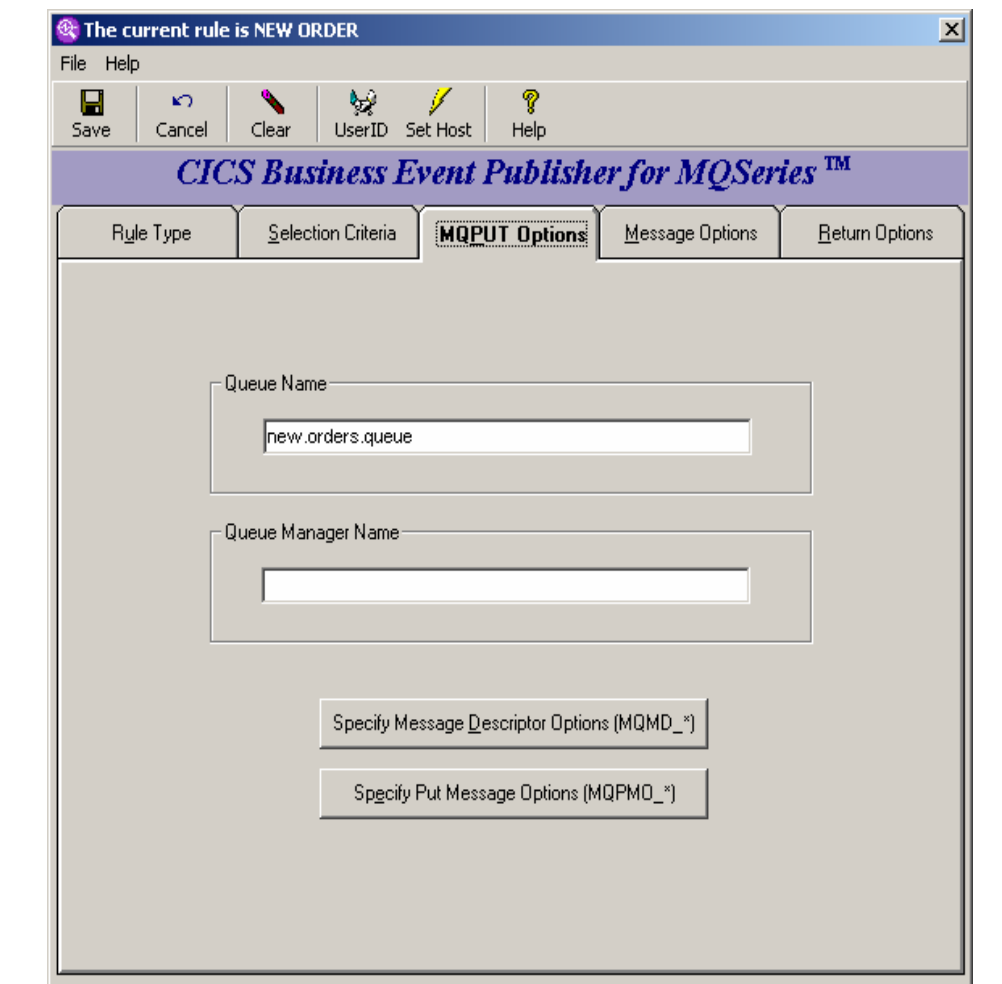

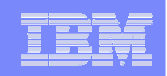

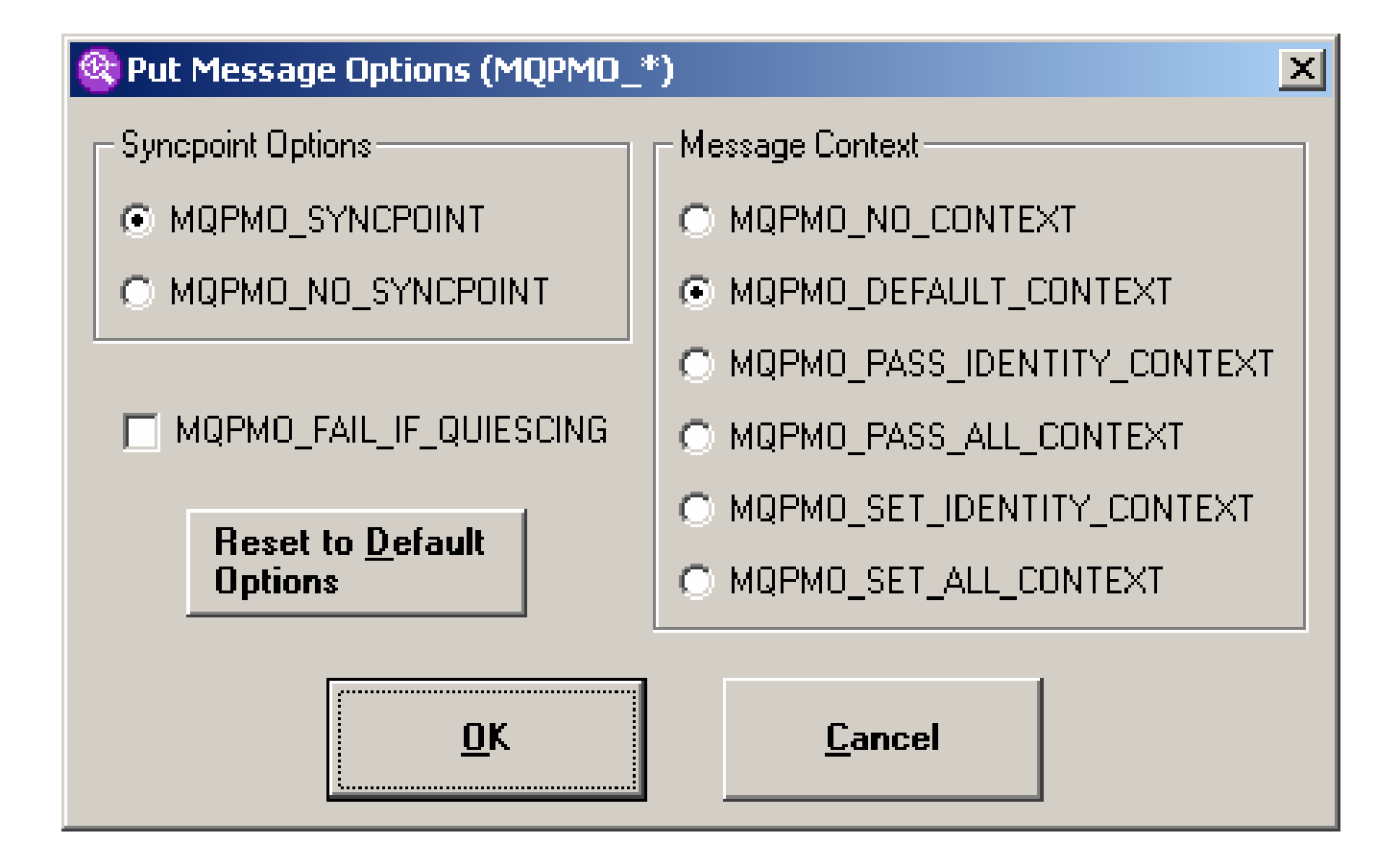

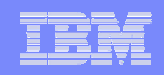

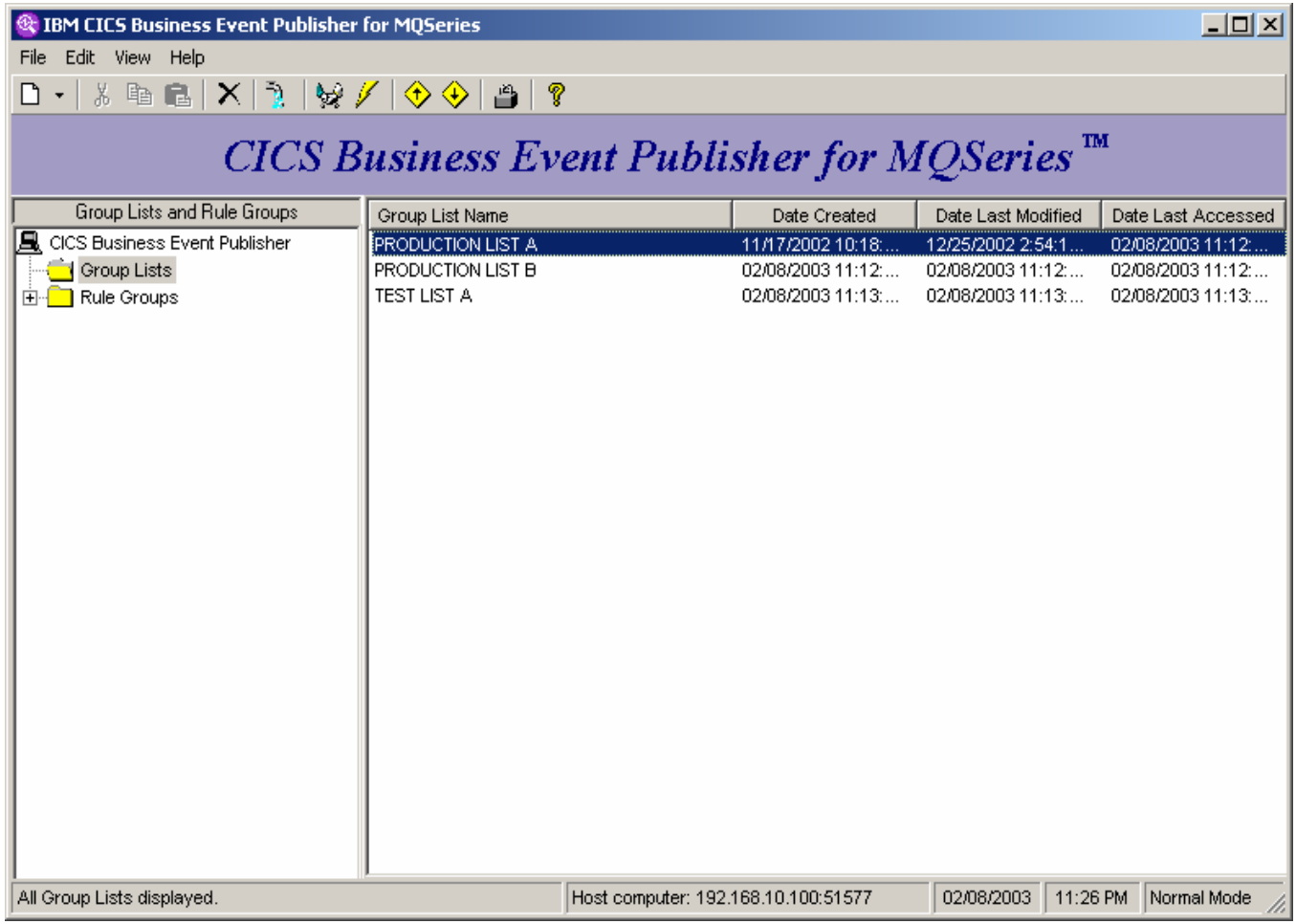

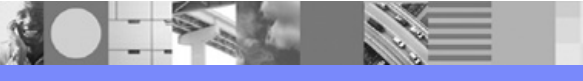

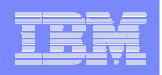

#### **Rule Type Tab**

- $\mathcal{C}$ CICS, DB2 and IMS categories
- $\mathcal{C}$ For DB2;

User should select DB2 Database Changes

Then click on Selection Criteria tab

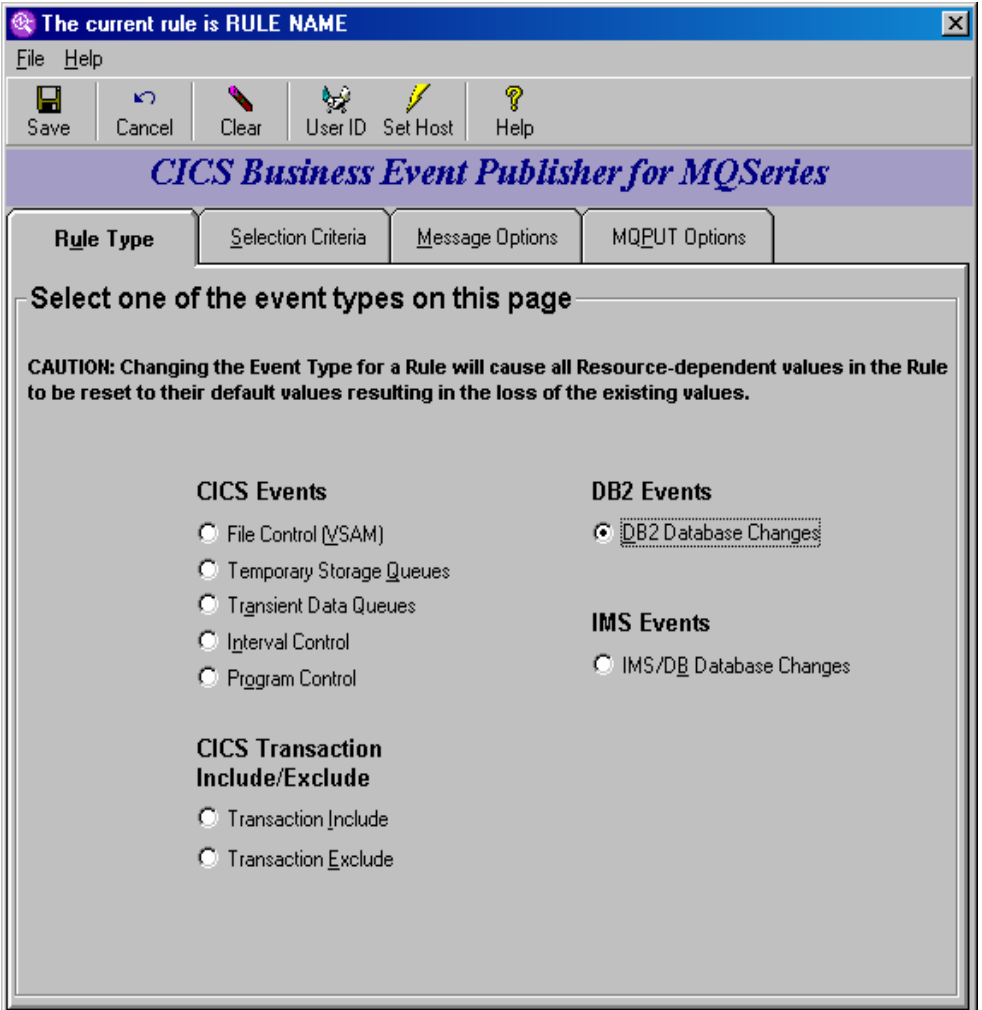

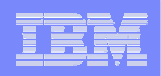

**Selection Criteria Tab**

- $\mathcal{L}_{\mathcal{A}}$ Selection Criteria is DB2 specific
- $\overline{\phantom{a}}$  Can target INSERT, UPDATE and/or DELETE statements
- $\mathbf{r}$  User may enter table name or click on Select a table name from a list

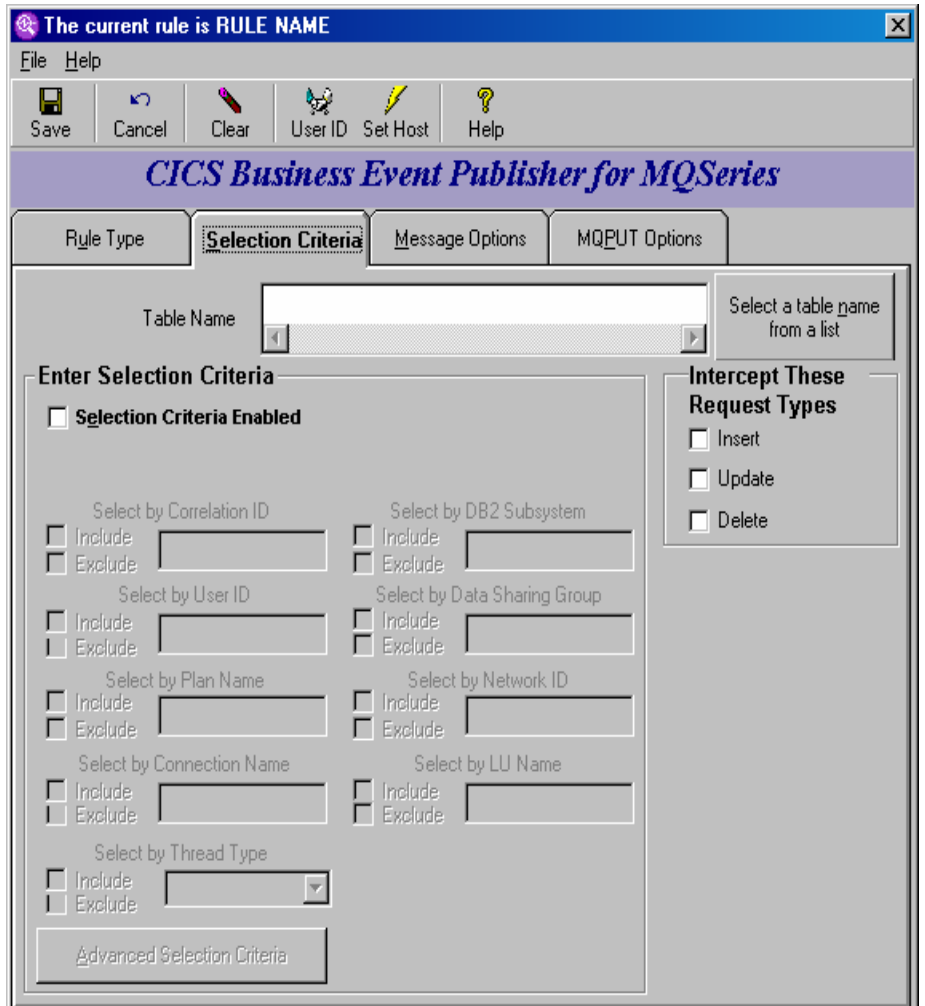

![](_page_17_Picture_1.jpeg)

**DB2 subsystems available on host**

- $\mathcal{L}_{\mathcal{A}}$  This presents the available DB2 subsystems which are being monitored by an Event Processor
- T, Select the desired entry and click **OK**

![](_page_17_Picture_51.jpeg)

![](_page_17_Picture_7.jpeg)

![](_page_18_Figure_1.jpeg)

#### **Show Available Tables (cont.)**

![](_page_18_Picture_49.jpeg)

- $\mathcal{C}$  Owner ID and table name accepts wildcards
	- ? for single character match
	- \* for trailing character match
- $\blacksquare$ Click on Browse host for table names

![](_page_18_Picture_9.jpeg)

![](_page_19_Figure_1.jpeg)

**Tables available on the host**

- $\mathbf{r}$  This lists the tables which match the specified pattern
	- Limited to first 200 matches
- $\overline{\phantom{a}}$  Select the desired table name and click OK

![](_page_19_Picture_50.jpeg)

![](_page_19_Picture_8.jpeg)

![](_page_20_Picture_1.jpeg)

#### **Show Available Tables (cont.)**

![](_page_20_Picture_41.jpeg)

- $\overline{\phantom{a}}$ Pattern process can be repeated until desired table is found
- $\overline{\mathcal{M}}$  Once the desired table name has been selected, simply click Accept Selected Table Name

![](_page_20_Picture_7.jpeg)

#### IBM Software Group

![](_page_21_Figure_1.jpeg)

### Workstation Client: DB2 Example

#### **Selection Criteria Tab (cont.)**

- $\mathcal{L}_{\mathcal{A}}$  Selecting Selection Criteria Enabled allows specification of DB2 specific qualifiers
	- Include/Exclude is the same as for CICS ? and \* are valid wildcards
- $\mathbf{r}$  Click Advanced Selection Criteria to specify column level checks

![](_page_21_Picture_56.jpeg)

![](_page_22_Figure_1.jpeg)

#### **Advanced Selection Criteria**

- m. Looks similar to CICS
- $\overline{\phantom{a}}$  Data maps replaced by columns for selected table
- $\overline{\mathbf{u}}$  Click on Download Table Columns to populate the column list

![](_page_22_Picture_53.jpeg)

![](_page_22_Picture_8.jpeg)

![](_page_23_Figure_1.jpeg)

#### **Download Table Columns**

![](_page_23_Picture_48.jpeg)

- $\overline{\phantom{a}}$ This allows the selection of the DB2 from which the column list is to be obtained
- $\mathcal{H}$ The rule is not DB2 specific unless specified as such in the Selection Criteria
- $\overline{\mathcal{A}}$ Click OK to use the indicated DB2 subsystem

![](_page_23_Picture_8.jpeg)

![](_page_24_Figure_1.jpeg)

**Advanced Selection Criteria (cont.)**

- $\overline{\mathbb{R}}$  Selecting a column allows an entry to be built for that column
- $\overline{\phantom{a}}$  Note the additional DB2 specific operators

IsNull

**IsNotNull** 

Only allowed if the column has a Y in the Nullable column

![](_page_24_Picture_62.jpeg)

![](_page_24_Picture_10.jpeg)

![](_page_25_Figure_1.jpeg)

**Advanced Selection Criteria (cont.)**

- $\overline{\phantom{a}}$  This definition will create a message when COL01 is NULL or when COL01 is equal to 'DAVID'
- $\mathcal{L}_{\mathcal{A}}$  Click OK when finished with Advanced Selection Criteria

![](_page_25_Picture_50.jpeg)

![](_page_25_Picture_7.jpeg)

![](_page_26_Figure_1.jpeg)

#### **Message Options Tab**

- $\overline{\phantom{a}}$  Custom Message Layout dialogs use DB<sub>2</sub> columns like the Advanced Selection Criteria does
	- NULLABLE columns have extra 1 byte prefix
	- VARCHAR columns will effect the length of the output message
- $\overline{\phantom{a}}$  DB2 numeric values are converted to 'normal' numeric forms

![](_page_26_Picture_64.jpeg)

![](_page_27_Figure_1.jpeg)

**MQPUT Options Tab**

 $\overline{\mathcal{M}}$  Both dynamic queue dialogs use DB2 columns like the Advanced Selection Criteria does

![](_page_27_Picture_39.jpeg)

![](_page_28_Picture_1.jpeg)

### Why would customers use CICS BEP?

**To re-use legacy applications and data**

**To drive new business processes or utilize new technology e.g.**

- •**WebSphere MQ/BI**
- •**Application Integration**
- •**Mobile**

### *All quickly and safely*

*All without change to existing application code*

*For inherent cost savings over application changes*

![](_page_28_Picture_11.jpeg)

![](_page_29_Figure_1.jpeg)

## CICS BEP – Possible Uses

- $\mathbf{u}$ Event notification – new customer added, account = zero
- × Activity Audits – who, what, when is accessing the file?
- $\mathcal{L}_{\mathcal{A}}$ Error notification – create message when error detected
- $\mathcal{L}_{\mathcal{A}}$ Threshold notification – stock running low
- $\mathcal{L}_{\mathcal{A}}$ Automation – removal of manual or latency in business process
- $\blacksquare$ Data source for Message Brokers
- $\mathcal{L}_{\mathcal{A}}$ Data transfer
- $\mathcal{L}_{\mathcal{A}}$ External logging or notification

![](_page_29_Picture_11.jpeg)

![](_page_30_Figure_1.jpeg)

## CICS BEP Customer Information

### **Target Customers**

- CICS, IMS or DB2 customers with MQSeries or are planning to install MQSeries
- CICS, IMS or DB2 Customers who want to extend use of existing applications or data

### **Installation**

- SMP/E Install
- Workstation Client download from mainframe

### **Documentation**

- CICS BEP User Guide
- CICS BEP Getting Started Manual
- Online help as part of the product
- Web address: www.ibm.com/cics/bepub

### **Minimum Software Requirements**

- OS/390 V2.1 or z/OS
- CICS TS 1.3
- ▉ DB2 V6.1
- $\blacksquare$  IMS V7.1
- $\mathcal{L}(\mathcal{A})$ MQSeries V2.1 or 5.2
- Win 2000, NT, XP

![](_page_31_Figure_1.jpeg)

### **Summary**

 $\mathcal{C}$  **CICS BEP provides a new approach to allow legacy applications and data to participate in new environments**

Allows legacy apps to drive new business processes quickly and without application changes

Allows legacy applications to be easily integrated into new application

Low risk strategy

- $\mathcal{L}_{\mathrm{eff}}$  **Makes it easier for customers to extract more value from existing applications and data**
- $\mathcal{L}_{\mathcal{A}}$ **Fills the "hole" between legacy apps and message brokers/integrators**
- $\mathcal{L}_{\mathrm{eff}}$ **Highly scalable, performance oriented design**
- $\mathbf{r}$ **Provides real time action and results**
- $\mathcal{L}_{\mathcal{A}}$ **'Point and Click' GUI for rules and message creation**
- $\mathcal{L}_{\mathcal{A}}$ **CICS BEP detects the specific event and creates the message**
- $\mathcal{L}_{\mathcal{A}}$  **WebSphereMQ provides the link to new business processes and new technology**

![](_page_31_Picture_14.jpeg)